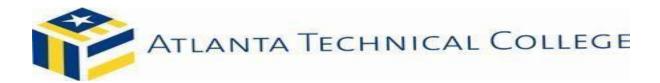

## Accept, Decline, or Modify Your Offer of Student Loans

**IMPORTANT REMINDER**: If you have not already done so, you must go to **www.studentloans.gov** and complete the Master Promissory Note (MPN) and Entrance Counseling. To receive loan funds, you must 'Accept the Offer". If these steps are not completed, your loan award will not be processed. You must be enrolled in at least 6 credit hours to receive a student loan.

## PLEASE REMEMBER THAT LOAN FUNDS ARE AWARDS THAT <u>MUST BE REPAID WITH</u> INTEREST.

Go to Banner Web at www.atlantatech.edu and click on each of the tabs shown below:

- My ATC
- Bannerweb
- Sign into your account
- Student Services & Financial Aid
- Financial Aid
- My Overall Award Information
- (Click on the drop box to) Select Aid Year
- Click awarded
- Accept Award Offer Tab
- View Your Award Package for Aid year

## To accept, decline or partially accept the loan funds offered:

- To accept the full amount shown, click on the drop down box by each loan fund offered and choose "Accept"
- To decline the full amount shown, click on the drop down box by each loan fund offered and choose "Decline"
- To accept an amount less than the offered amount, go to the next column and enter the amount you wish to accept for each loan program.
- Select the hyperlinks for additional information for each award

## Confirm your decision by clicking the "Submit" button!